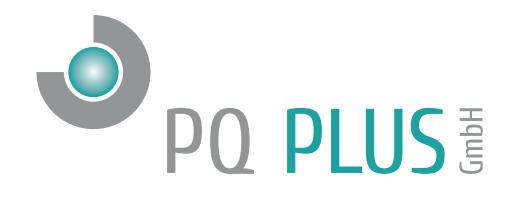

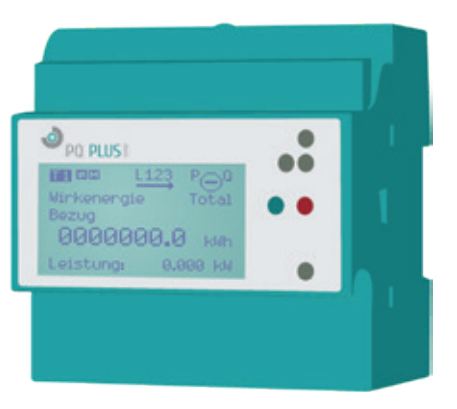

# Netzwerkzähler CMD 68-54/104 Register Modbus TCP

**Deutsch** 

# Inhaltsverzeichnis

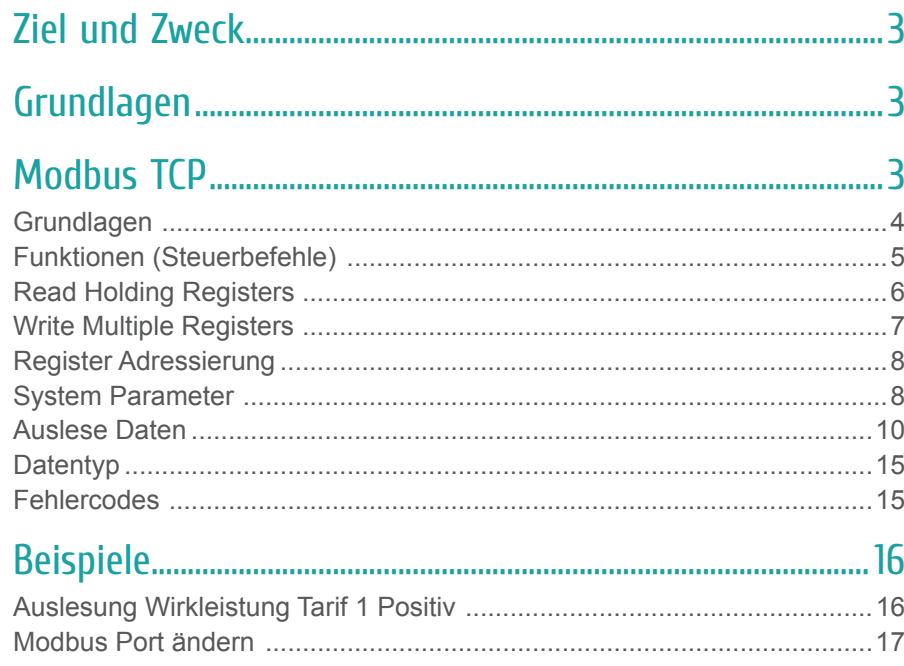

# Ziel und Zweck

Mit den TCP/IP Modul soll der Zähler über das Modbus TCP Protokoll mit anderen Geräten kommunizieren können.

# Grundlagen

- Modbus Messageing on TCP/IP Implemention Guide V1.0b: http://www.modbus.org
- Modbus Application Protocol Specification V1.1b: http://www.modbus.org

# Modbus TCP

Modbus TCP wird über TCP/IP Packet versendet. Im Grunde ist Modbus TCP sehr ähnlich wie Modbus RTU. Die Modbus Daten werden als Nutzdaten in das TCP/IP Packet eingefügt.

TCP Port für Modbus TCP: 502

Jedes Modbus Packet beginnt mit dem Modbus Header (7 Byte).

#### **Allgemeiner Protokollaufbau**

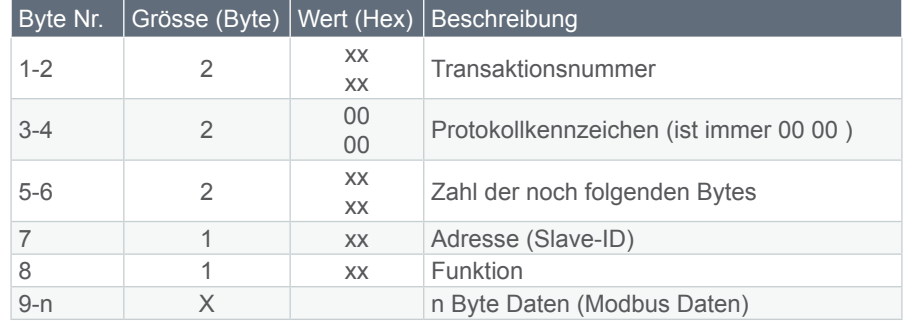

Die Mobus Slave Adresse (Unit ID) wird ignoriert. Die Adressierung der Modus Geräte übernimmt bei Modbus TCP der TCP/IP Layer.

## Grundlagen

Die Zählerdaten werden als Integer übertragen. Üblicherweise ist ein Messwert auf mehrere Register verteilt. (Wirkenergie z.B. Benötigt 4 Register).

Die Daten werden "Big-Endian" übertragen. d.H das höherwertige Byte wird an erster Stelle übertragen. Beispiel: An erster Stelle des Werts 0x1234 wird 0x12 und an zweiter Stelle 0x34 übertragen.

Die maximale Länge eines Modbus Telegramms ist 260 Bytes. (253 Byte Nutzdaten). Möchte man alle Messwerte des Zählers auslesen, müssen die Register auf mehrere Telegramme aufgeteilt werden.

# Funktionen (Steuerbefehle)

Das Modul unterstützt zwei Modbus Funktionen.

- Read Holding Registers (Code 03)
- Write Multiple Registers (Code 16)

Read Holding Registers wird zum Auslesen der Zählerdaten (z.B. Aktuelle Wirkleistung) benötigt. Write Single Register wird für das setzen der Konfigurationsdaten (z.B. IP Addresse) eingesetzt.

# Read Holding Registers

Mit der Modbus Funktion "Read Holding Registers" wird eines oder mehrere Register auf dem Modul ausgelesen und die Daten zurück gesendet. Pro Register werden 2 Byte gesendet. (High Byte first)

#### **Protokollaufbau Anfrage**

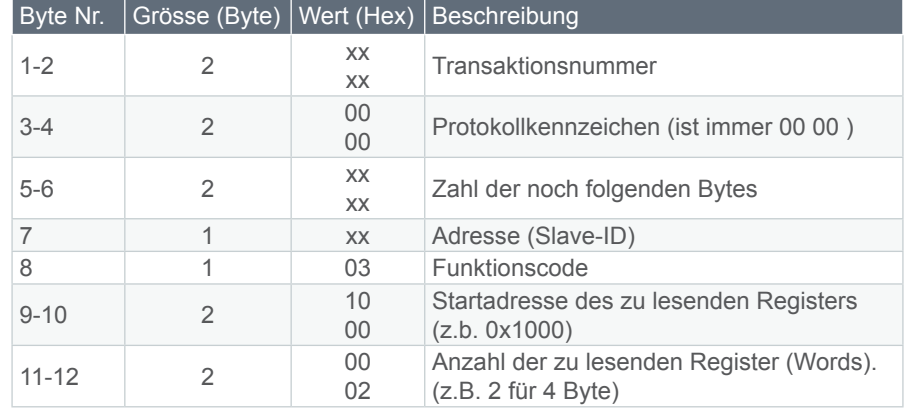

#### **Protokollaufbau Antwort Protokollaufbau Antwort**

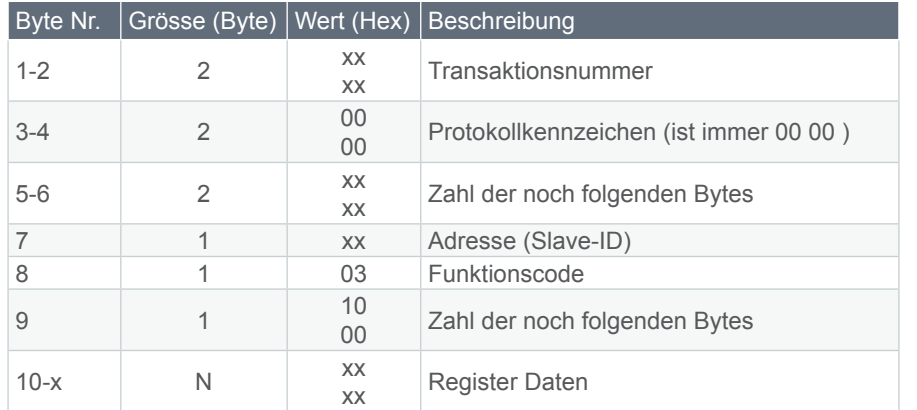

# Write Multiple Registers

Mit dieser Funktion kann ein oder mehrere Register auf dem Modul geschrieben werden. Diese Funktion wird benötigt um Konfigurationen auf dem Modul vorzunehmen.

#### **Protokollaufbau Anfrage**

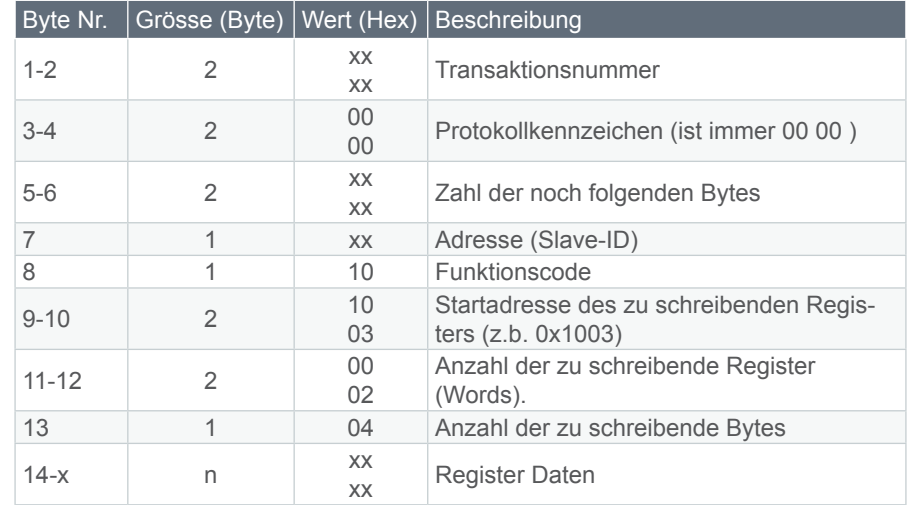

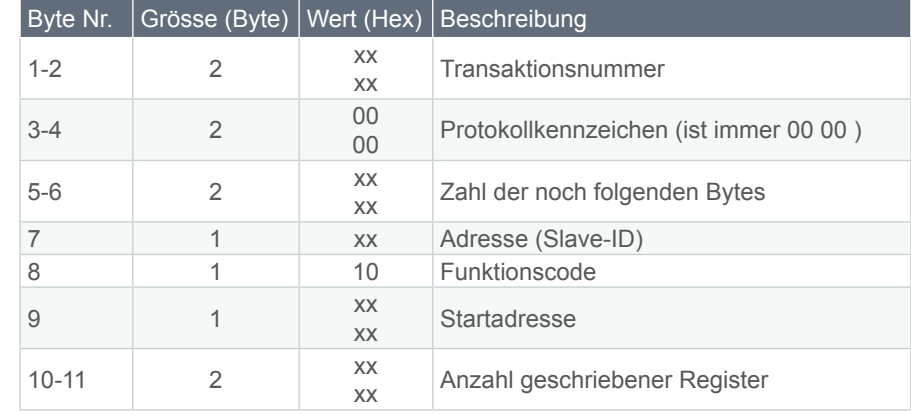

## Register Adressierung

Die Startadresse des zu lesenden oder zu schreibenden Registers im Modbus Protokoll bezeichnet das erste zu adressierende Register im Zähler. Aus historischen Gründen startet die Register Adresse der Werte bei 1, die Startadresse in Modbus aber bei 0.

Das heisst, dass im Modbus Telegramm als Startadresse die Registeradresse minus 1 steht.

#### **Beispiel:**

Momentane Systemzeit (4200) wird im als Modbus Startadresse 4199 gesendet.

## System Parameter

Die Parameter geben Auskunft über die Konfiguration des Zählers und des TCP / IP Moduls. Alle System Parameter können gelesen werden. Die System Parameter IP-Adresse, Subnetzmaske, Standard – Gateway und Modbus Port können zusätzlich geschrieben werden.

**System Parameter TCP / IP Modul**

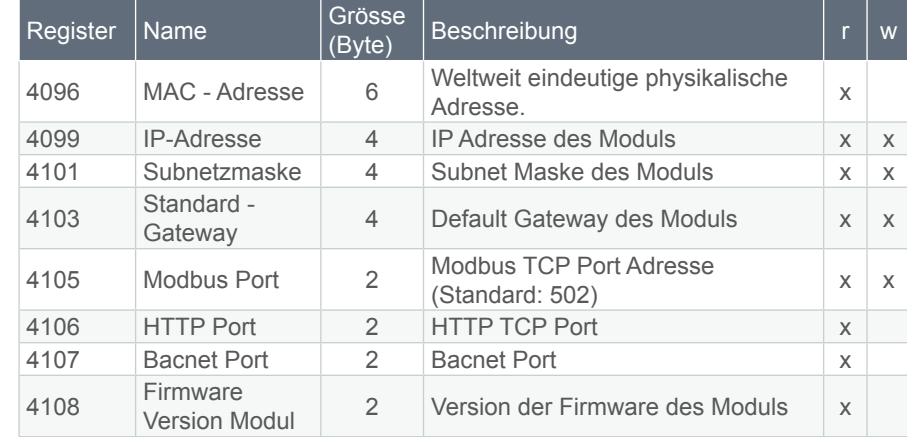

#### **System Parameter Zähler**

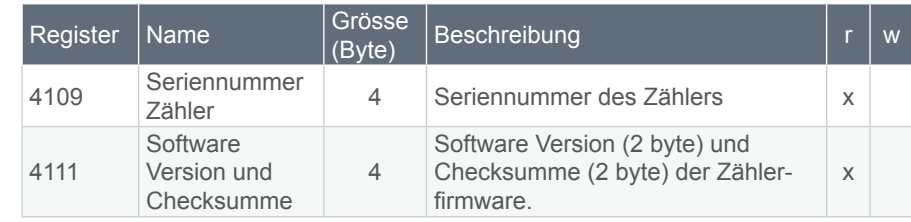

# Auslese Daten

Folgende Tabelle gibt einen Überblick über alle Messwerte und deren Register:

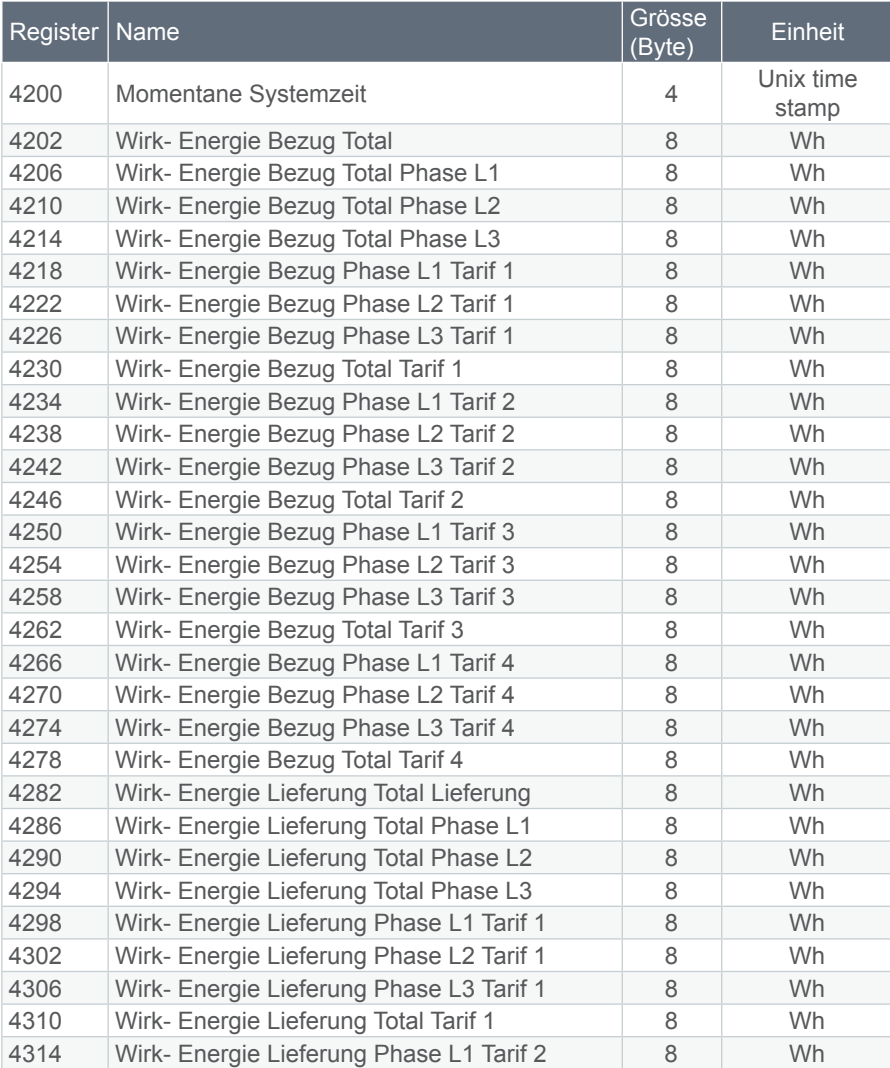

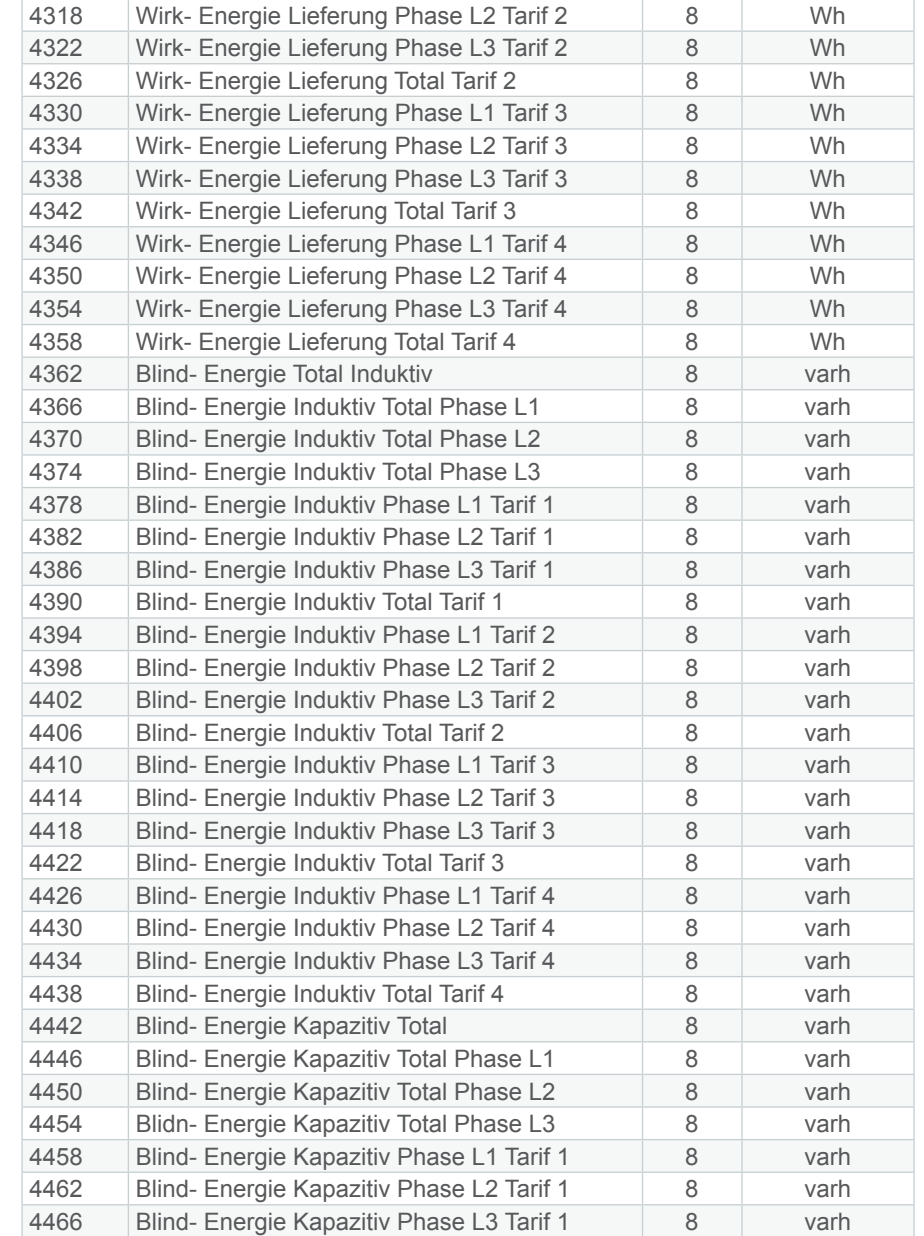

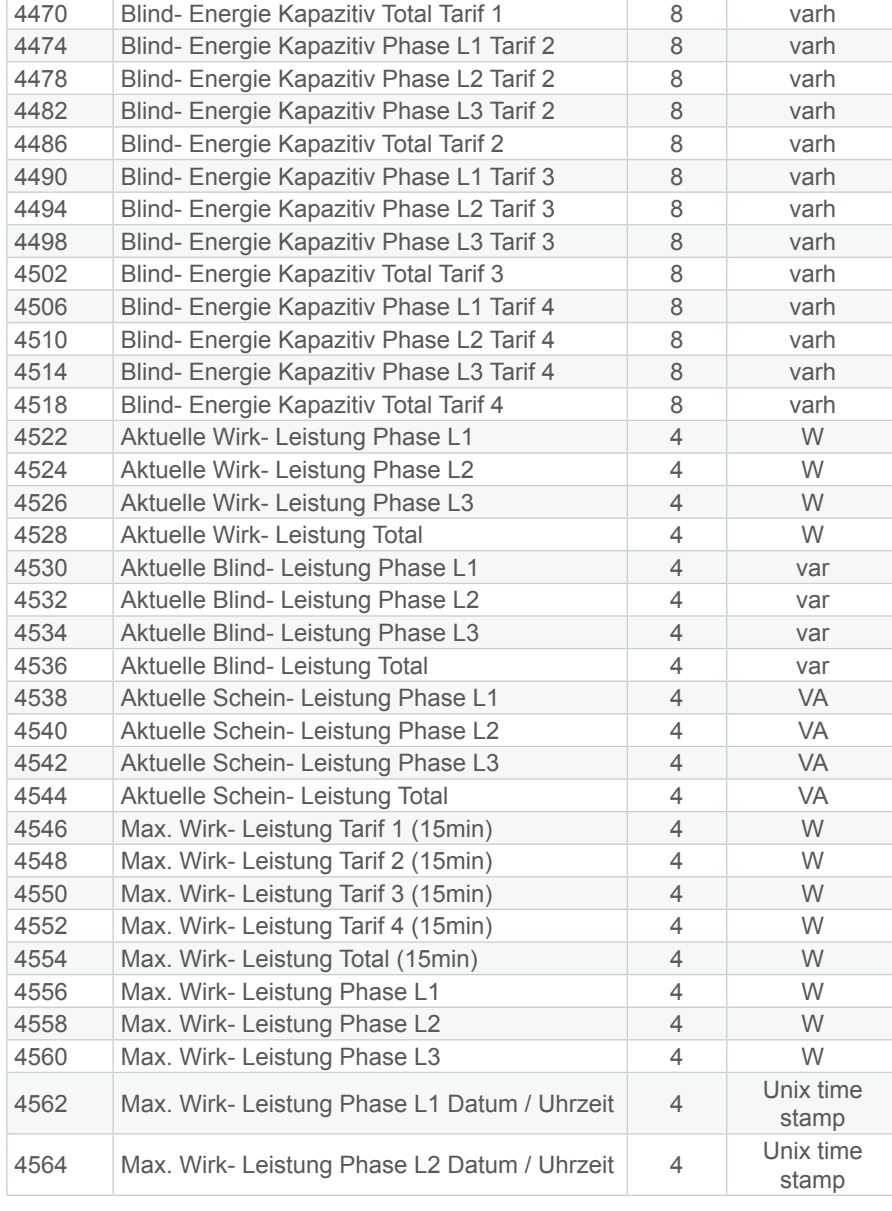

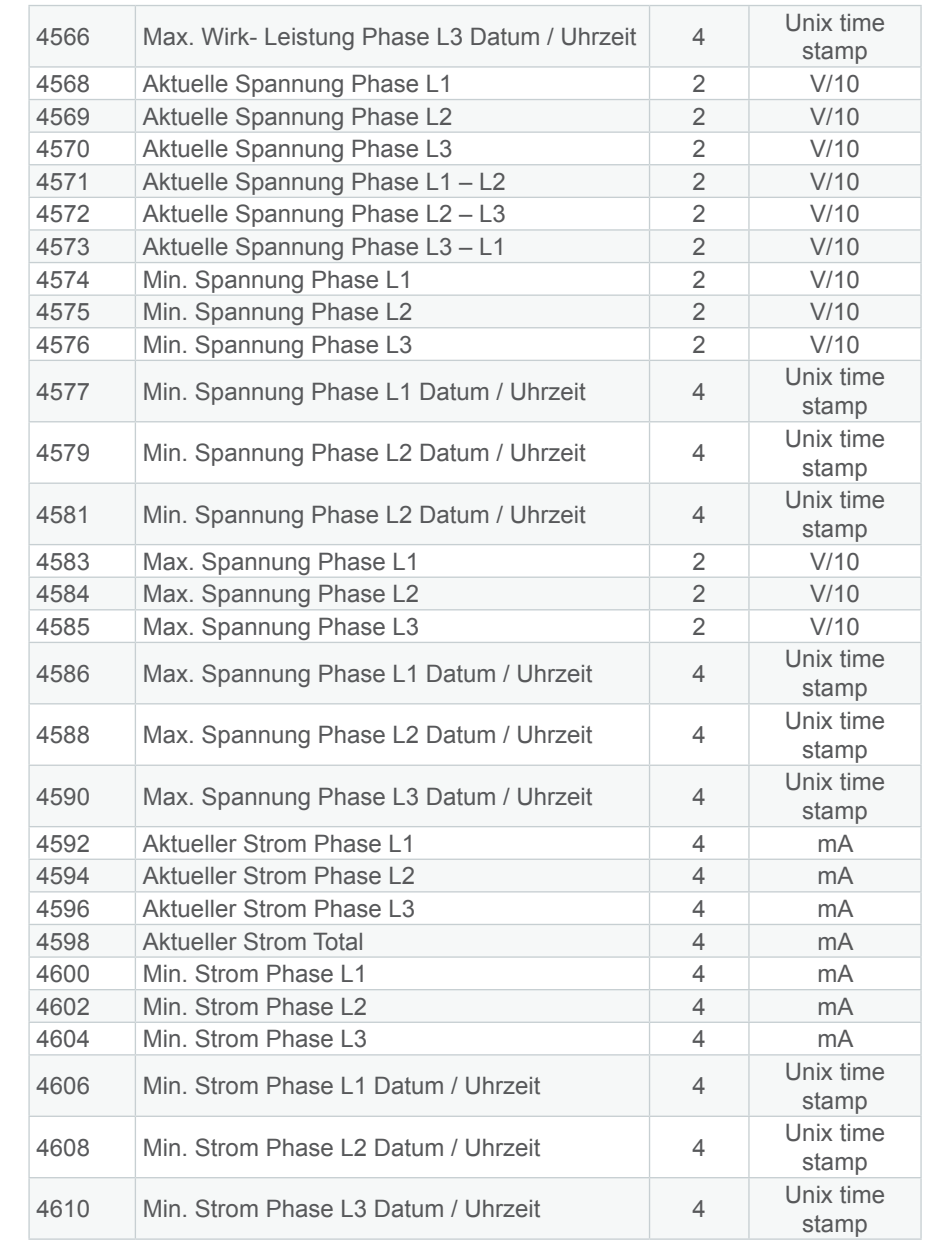

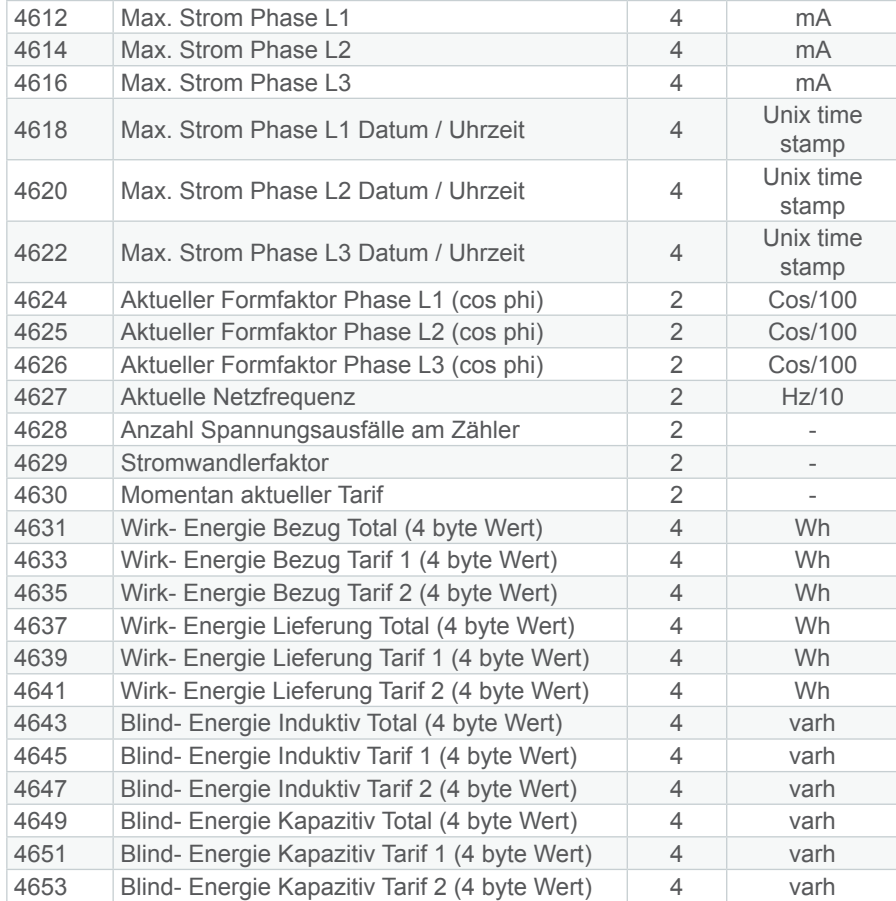

#### **Achtung:**

Register ab 4631 bis und mit 4653 sind nicht per direct-http aufrufbar!

## Datentyp

Alle Messwerte werden als Interger übertragen. Die Grösse der Integers ist abhängig von der Länge des Messwertes:

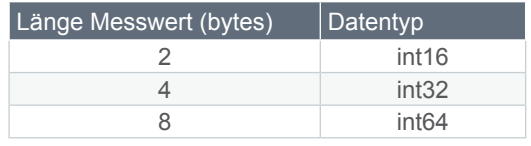

Ist ein Messwert auf dem Zähler nicht vorhanden. Wird der kleinstmögliche Wert übertragen (z.B. bei int32: −2'147'483'648 ).

# Fehlercodes

Falls bei der Bearbeitung des Modbus Telegramms ein Fehler auftritt, wird ein standardisierter Fehlercode zurückgesendet.

Es wird zwischen folgenden Fehlercodes unterschieden:

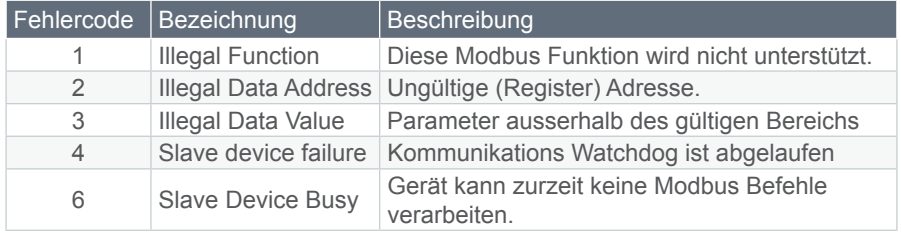

# Beispiele

# Auslesung Wirkleistung Tarif 1 Positiv

### **Anfrage:**

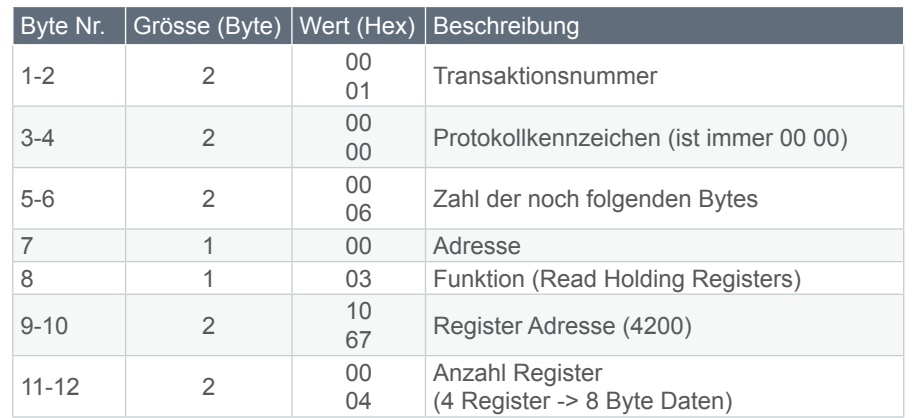

## **Antwort:**

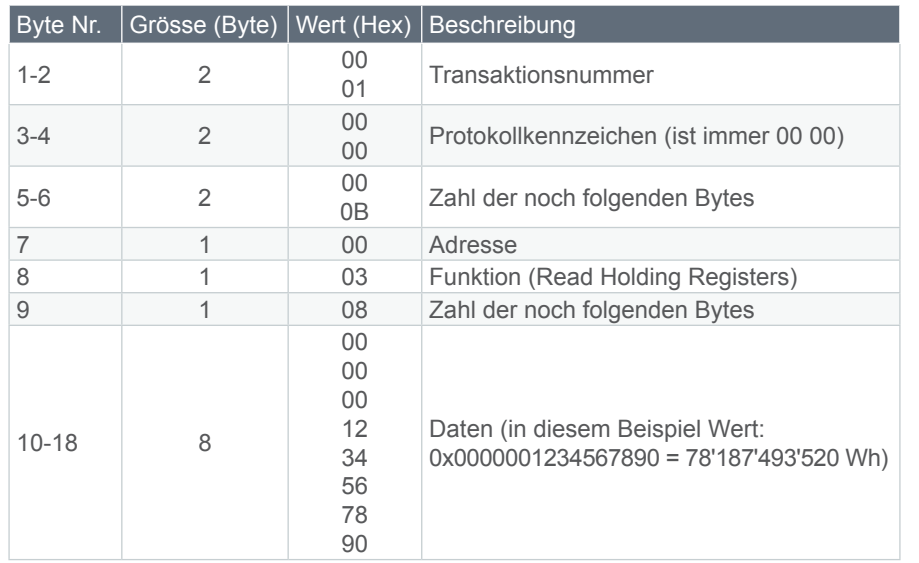

# Modbus Port ändern

## **Anfrage:**

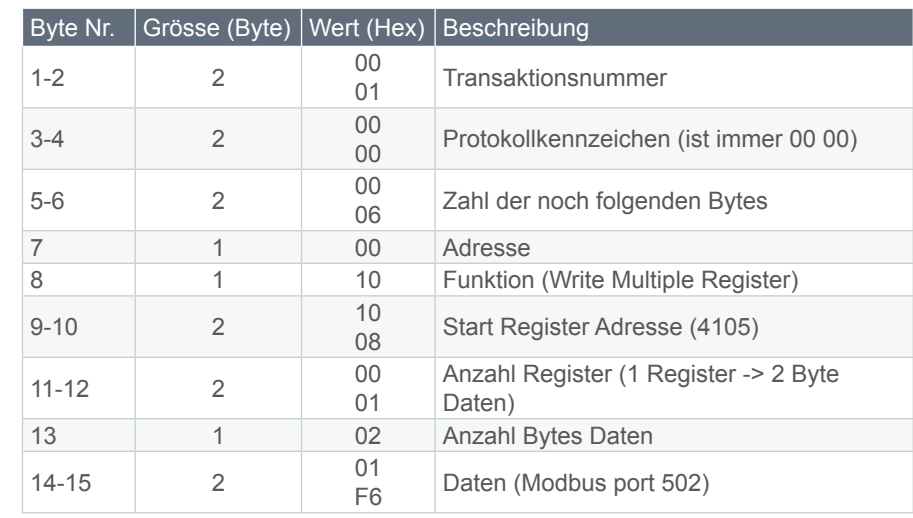

#### **Antwort:**

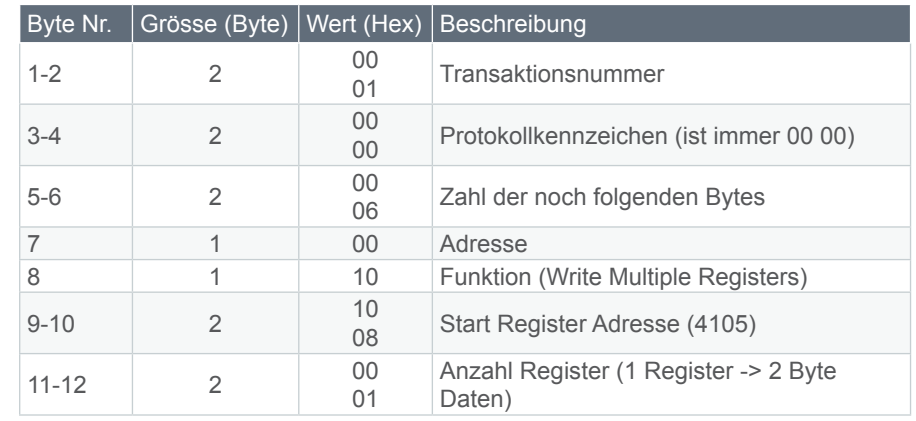

#### **PQ Plus GmbH**

Hagenauer Straße 6 91094 Langensendelbach

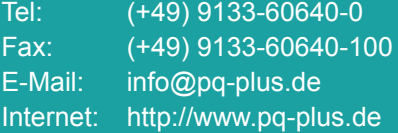

Geschäftsführer: Daniel Fierus-Beyer

Umsatzsteuer Identifikationsnummer: DE 301 767 284

Weitere Informationen und den aktuellen Katalog finden Sie bei uns im Internet: **http://www.pq-plus.de**